# **QGIS Vertiefung DV 5.03.1\_23**

**Willkommen im internen Bereich der map-site Lernplattform!** Hier werden Ihre Fragen zusammen gefasst und die Handouts zu den jeweiligen Schulungstagen erstellt. Die regulären Kursinhalte [QGIS Basic](http://lms.map-site.de/doku.php/qgis/basic/start)

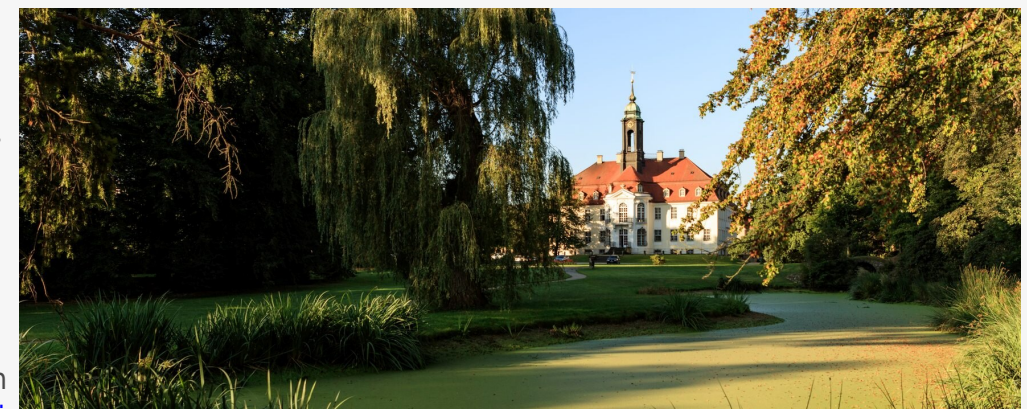

und [QGIS Advanced](http://lms.map-site.de/doku.php/qgis/advanced/start) sind offen und finden Sie in der linken Navigation.

Haben Sie Wünsche oder Anregungen, so verwenden Sie die Diskussion am Ende der Seiten.

### **Termine und Zeiten**

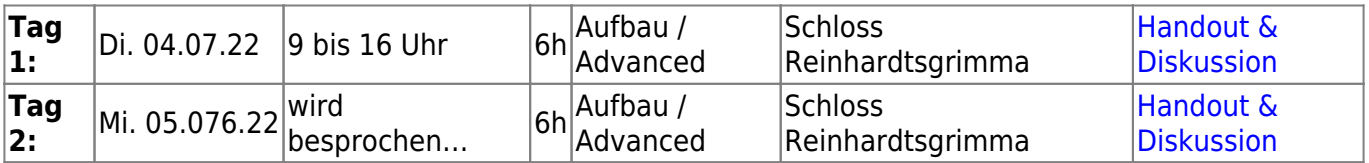

### **Ihre Themenwünsche**

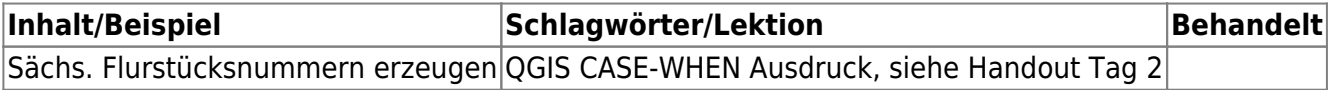

#### **Erweiterungs-Empfehlungen Verwendete Tools**

Meine persönlichen [Erweiterungs](http://lms.map-site.de/doku.php/qgis/basic/b_einstieg_in_qgis/bl03_qgis_erweiterungen)-Empfehlungen Tools, welche nur über die Werkzeugkiste oder für Sie sind: die Indexsuche erreichbar sind:

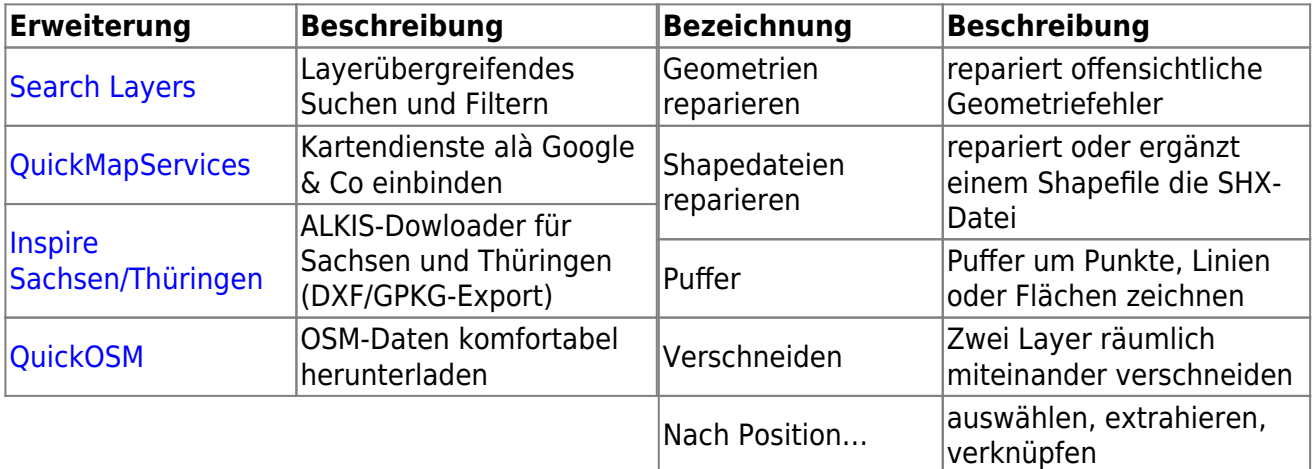

Last update: 2023/09/25 se:lfulg:x\_archiv:advanced-juli23:start http://lms.map-site.de/doku.php/se/lfulg/x\_archiv/advanced-juli23/start?rev=1695621931 08:05

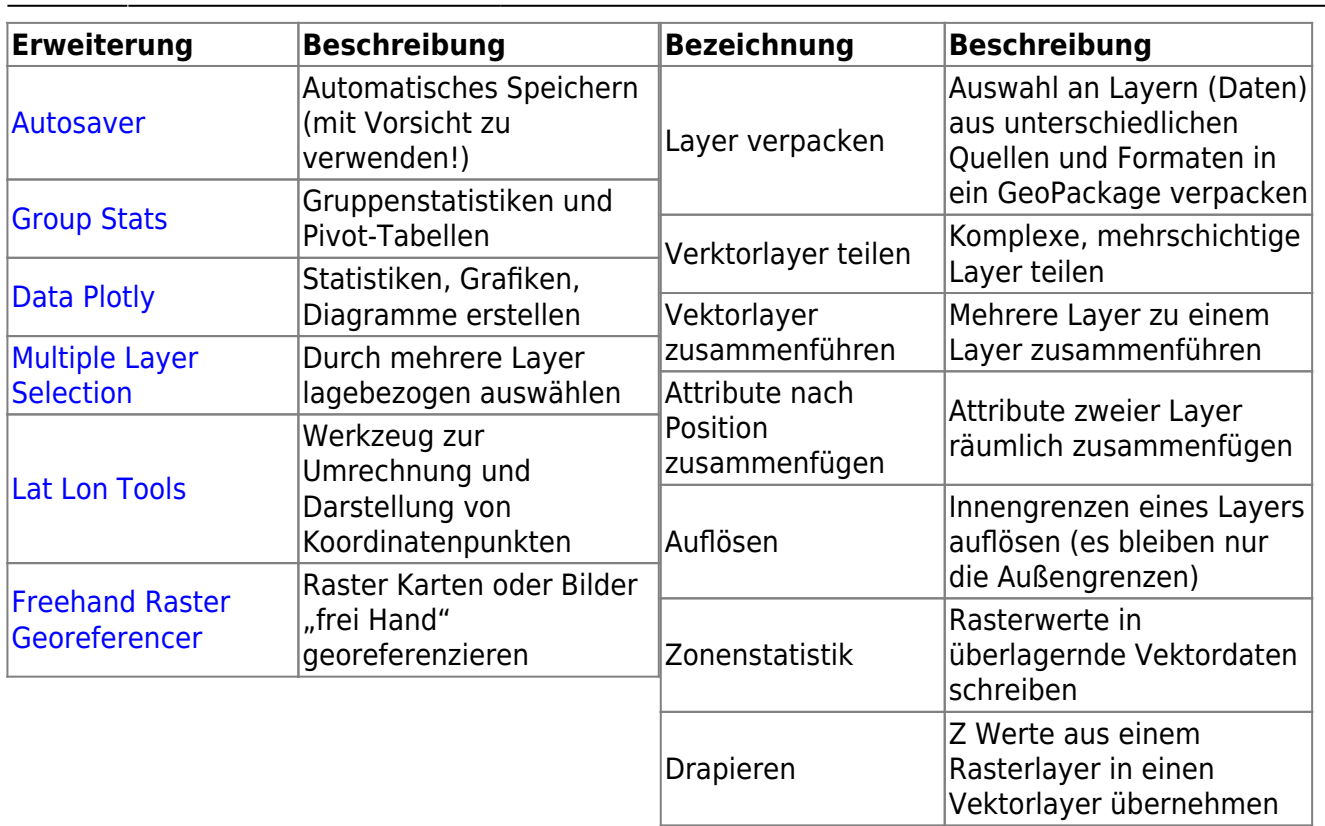

### **Linksammlung**

…Links, welche im Kurs zur Sprache kamen sind:

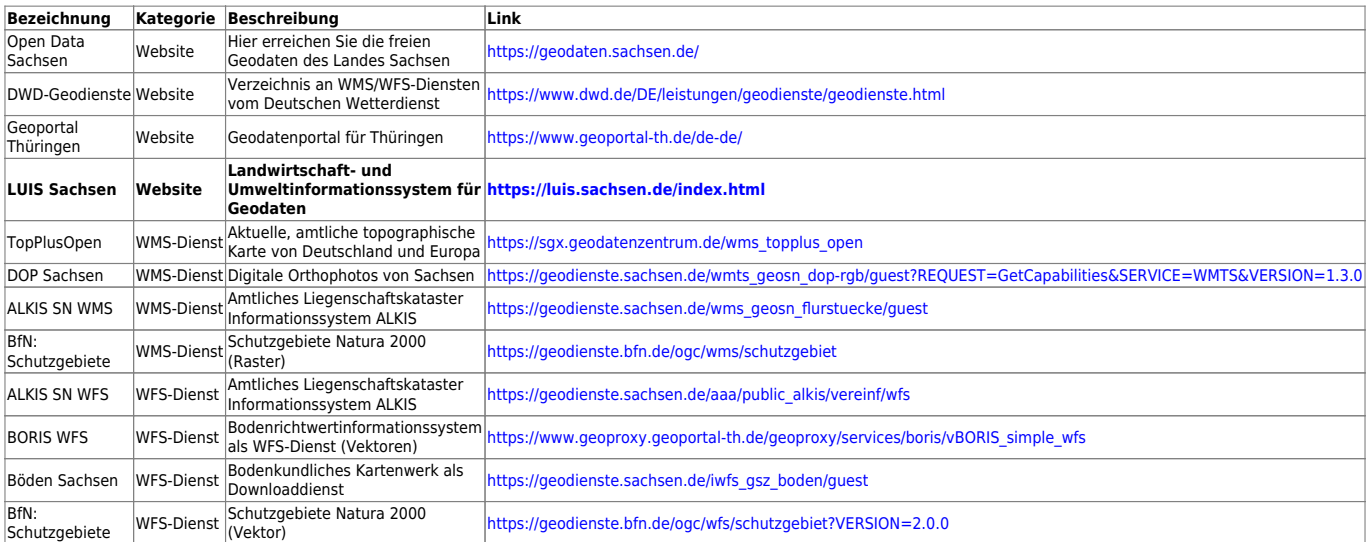

## **Downloads**

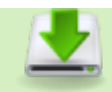

[forsteinrichtung.gpkg](http://lms.map-site.de/lib/exe/fetch.php/se/lfulg/2023/advanced-juli23/forsteinrichtung.gpkg) 96.0 KiB 2023/07/05 12:31

### **Todo's & Handout Tag I**

**Erster Kurstag:** Wir steigen sanft in QGIS ein, gleichen unseren Kentnissstand an und gestalten gemeinsam die Inhalte des heutigen und morgigen Tages.

#### **[Lernpfad A: Die Grundlagen](http://lms.map-site.de/doku.php/qgis/basic/a_grundlagen/start)**

- [Geographische Daten und Datenformate](http://lms.map-site.de/doku.php/qgis/basic/a_grundlagen/al01_geographische_datenformate)
- [Dateikonventionen & Verzeichnisstrukturen](http://lms.map-site.de/doku.php/qgis/basic/a_grundlagen/al03_dateikonventionen_und_verzeichnisstrukturen)
- [Kartennetzentwürfe, Geodätisches Datum und Projektionen](http://lms.map-site.de/doku.php/qgis/basic/a_grundlagen/al04_kartennetzentwuerfe_geodaetisches_datum_projektionen)
- [Freie Daten Open Data](http://lms.map-site.de/doku.php/qgis/basic/a_grundlagen/al05_opendata_opengovernment_opensource)

#### **[Lernpfad B: Der Einstieg in QGIS](http://lms.map-site.de/doku.php/qgis/basic/b_einstieg_in_qgis/start)**

- [Versionierung & Entwicklung](http://lms.map-site.de/doku.php/qgis/basic/b_einstieg_in_qgis/bl02_versionierung_entwicklung)
- OGIS Erweiterungen
- [QGIS individualisieren \(GUI\)](http://lms.map-site.de/doku.php/qgis/basic/b_einstieg_in_qgis/bl04_qgis_individualisieren)

#### **[Lernpfad C: Geodatendienste und MapServices](http://lms.map-site.de/doku.php/qgis/basic/c_geodatendienste_und_mapservices/start)**

- [Grundlagen: Geodatendienste und MapServices](http://lms.map-site.de/doku.php/qgis/basic/c_geodatendienste_und_mapservices/dl01_grundlagen_geodatendienste_und_mapservices)
- [Verwendung von WMS/WMTS, WFS, WCS, ArcREST in QGIS](http://lms.map-site.de/doku.php/qgis/basic/c_geodatendienste_und_mapservices/dl02_verwendung_wms_wfs_wcs_in_qgis)

### **Todo's & Handout Tag II**

**Zweiter Kurstag:** Wir wiederholen die gestrigen Inhalte, beantworten offene Fragen und steigen noch tiefer ein ein QGIS…

#### **[Lernpfad D: Layer und Daten](http://lms.map-site.de/doku.php/qgis/basic/d_layer_und_daten/start)**

- [Die Attributtabelle](http://lms.map-site.de/doku.php/qgis/basic/d_layer_und_daten/cl04_attributtabelle)
- [Suchen, Filtern und Wählen in QGIS](http://lms.map-site.de/doku.php/qgis/basic/d_layer_und_daten/cl05_abfragen_und_regeln_qgis_ausdruck)
- [Auswählen und Abfragen mit QGIS](http://lms.map-site.de/doku.php/qgis/advanced/b_fortgeschrittene_vektorverarbeitung/lektion-2)
- [Layerstile abspeichern/austauschen](http://lms.map-site.de/doku.php/qgis/basic/d_layer_und_daten/cl07_layerstil_qml_sld)

#### **[Lernpfad E: Methoden der Visualisierung](http://lms.map-site.de/doku.php/qgis/basic/e_methoden_der_visualisierung/start)**

- [Vektordaten stilisieren](http://lms.map-site.de/doku.php/qgis/basic/e_methoden_der_visualisierung/el02_vektordaten_stilisieren)
- [Vektordaten beschriften](http://lms.map-site.de/doku.php/qgis/basic/e_methoden_der_visualisierung/el03_vektordaten_beschriften)
- [Fortgeschrittenes Gestalten und Beschriften](http://lms.map-site.de/doku.php/qgis/advanced/b_fortgeschrittene_vektorverarbeitung/lektion-3)
- [Lernpfad C: Fortgeschrittene Rasterverarbeitung](http://lms.map-site.de/doku.php/qgis/advanced/c_fortgeschrittene_rasterverarbeitung/start)
- [Arbeiten mit digitalen Höhenmodellen](http://lms.map-site.de/doku.php/qgis/advanced/c_fortgeschrittene_rasterverarbeitung/lektion-2)
- [Umgang mit großen bzw. vielen Raster-Daten](http://lms.map-site.de/doku.php/qgis/advanced/c_fortgeschrittene_rasterverarbeitung/lektion-5)

#### **Und hier der QGIS Ausdruck um Flurstücke in Sachsen zu beschriften:**

```
CASE
  WHEN "flstnrnen" IS NULL OR "flstnrnen" = '' THEN "flstnrzae"
  WHEN "flstnrnen" ~ '^[A-Za-z]+$' THEN concat("flstnrzae", '', "flstnrnen")
```
Last update: 2023/09/25 se:lfulg:x\_archiv:advanced-juli23:start http://lms.map-site.de/doku.php/se/lfulg/x\_archiv/advanced-juli23/start?rev=1695621931 08:05

```
 ELSE concat("flstnrzae", '/', "flstnrnen")
END
```
#### **[Lernpfad G: Die Druckzusammenstellung](http://lms.map-site.de/doku.php/qgis/basic/g_qgis_druckzusammenstellung/start)**

- [Die Nutzeroberfläche der Druckzusammenstellung \(Layout\)](http://lms.map-site.de/doku.php/qgis/basic/g_qgis_druckzusammenstellung/lektion-1)
- [Einfaches Kartenlayout erstellen](http://lms.map-site.de/doku.php/qgis/basic/g_qgis_druckzusammenstellung/lektion-2)
- [Beschriftung, Legende, Maßstab und Nordpfeil](http://lms.map-site.de/doku.php/qgis/basic/g_qgis_druckzusammenstellung/lektion-3)
- [Übersichtskarte und Gitternetz\\*](http://lms.map-site.de/doku.php/qgis/basic/g_qgis_druckzusammenstellung/lektion-4)
- [Layouts verwalten und Vorlagen verwenden](http://lms.map-site.de/doku.php/qgis/basic/g_qgis_druckzusammenstellung/lektion-5)
- [QGIS Kartenlayouting YouTube-Tutorial](http://lms.map-site.de/doku.php/qgis/basic/g_qgis_druckzusammenstellung/video-tutorial)

#### **[Hilfe & Support](http://lms.map-site.de/doku.php/hilfeundsupport/start)**

### **Projekt "Luchberg"**

#### **Projektumgebung einrichten**

- 1. Erstellung eines neuen Projektordners in einem geeigneten Speicherbereich.
- 2. Speichern des Projekts innerhalb des neu erstellten Ordners.
- 3. Durchsicht und Einstellung der Projekteigenschaften, einschließlich des Setzens eines angemessenen Titels.

#### **Datenbeschaffung**

- 1. Abruf von [DOP über WMS.](https://geodienste.sachsen.de/wmts_geosn_dop-rgb/guest?REQUEST=GetCapabilities&SERVICE=WMTS&VERSION=1.3.0)
- 2. Abruf von [Schutzgebieten via WFS.](https://geodienste.bfn.de/ogc/wfs/schutzgebiet?VERSION=2.0.0)
- 3. ALKIS-Daten vom gestrigen Tag.
- 4. Download des DGM (Digitales Geländemodell) sowie des DOM (Digitales Oberflächenmodell) vom [Geoportal](https://www.geodaten.sachsen.de/digitale-hoehenmodelle-3994.html) für die Region Luchberg:
	- 1. Umwandlung in TIF-Format unter Verwendung der Reprojizieren-Funktion.
	- 2. Zusammenführen der Daten oder Erzeugen eines virtuellen Rasters mit den Funktionen Verschmelzen oder Virtuelles Raster generieren.

#### **Visualisierung der Vektor-Daten**

1. Gestaltung und Beschriftung aller Layer nach eigenem Ermessen (Layergestaltung).

#### **Reliefanalyse**

- 1. Erzeugung von Schummerung zur Reliefdarstellung (Layergestaltung).
- 2. Berechnung der Hangneigung mittels der Hangoder Neigung-Funktion.
- 3. Ermittlung der Exposition mit der Perspektive-Funktion.
- 4. Erzeugung von Höhenlinien und Höhenschichten mit der Kontur und Kontur-Polygone-Funktion.
- 5. BONUS: Berechnung des CHM (Canopy Height Model) durch Subtraktion des DGM vom DOM im Rasterrechner.
- 6. BONUS: Folge den Anweisungen der KI : [volumenberechnung-steinbruch](http://lms.map-site.de/doku.php/se/lfulg/advanced-juli23/volumenberechnung-steinbruch)

#### **Digitalisieren**

- 1. Erzeugung eines Polygon-Vektorlayers zur Darstellung größerer Flächen.
- 2. Erzeugung eines Punkt-Vektorlayers zur Darstellung spezifischer Standorte.
- 3. Einrichtung von Formularen zur Dateneingabe und -bearbeitung (Vorbereitung für die qField-Anwendung).
- 4. Durchführung einer Waldeinteilung.

#### **Druckfertig machen + Atlas**

- 1. Erzeugung eines Layouts für den Druck.
- 2. Erstellung eines Atlases für jede Waldabteilung, um spezifische Informationen aufzubereiten.

From: <http://lms.map-site.de/>- **Lernplattform für OpenSource GIS**

Permanent link: **[http://lms.map-site.de/doku.php/se/lfulg/x\\_archiv/advanced-juli23/start?rev=1695621931](http://lms.map-site.de/doku.php/se/lfulg/x_archiv/advanced-juli23/start?rev=1695621931)**

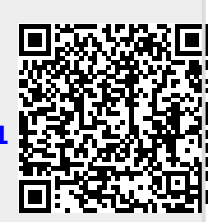

Last update: **2023/09/25 08:05**